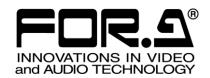

# INSTALLATION GUIDE

**HVS-49IO** 

HVS-490 Expand I/O Card

1<sup>st</sup> Edition

# **Upon Receipt**

The HVS-49IO expansion card allows you to add 16-input / 8-output of HD-SDI, an HDMI output and 2 additional MELites to the HVS-490 switcher.

HVS-49IO expansion cards are fully inspected and adjusted prior to shipment. Check your received items against the packing list below. Check to ensure no damage has occurred during shipment. If damage has occurred, or items are missing, inform your supplier immediately.

#### ♦ HVS-49IO Box

| ITEM               | QTY | REMARKS         |
|--------------------|-----|-----------------|
| HVS-49IO           | 1   | Expand I/O Card |
| Installation Guide | 1   | (This guide)    |

# 1. Installing HVS-49IO

- 1. Turn off the power supply to the HVS-490 and unplug the power supply cord.
- 2. Remove blank plate covering HVS-49IO SLOT by releasing two screws.

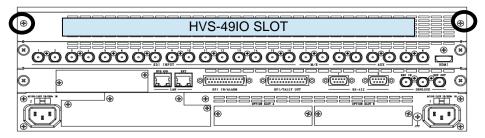

Position the card between the guide rails of the slot and insert the card into the slot.

#### **IMPORTANT**

- Do not force the card into the slot.
- When inserting, be sure that the card is firmly positioned between the guide rails and not tilted.
- 4. Make sure that the card is inserted correctly and tighten both screws on the rear panel.

# 2. Verifying Installation

Check the **STATUS** menu to verify that the I/O card you have installed into the slot is properly recognized.

- 1. Plug the power supply cord and turn on the HVS-490.
- 2. Open **STATUS** tab and tap the **OPTION** button in control panel menu.
- 3. Verify that "INSTALLED" is indicated next to HVS-49IO.

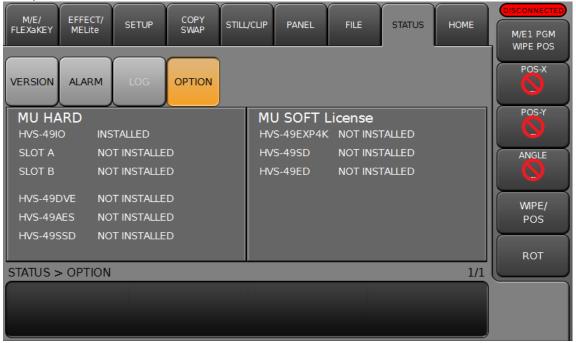

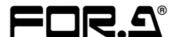

#### **FOR-A COMPANY LIMITED**

Head Office 3-8-1 Ebisu, Shibuya-ku, Tokyo 150-0013, Japan

Overseas Division Tel: +81(0)3-3446-3936 Fax: +81(0)3-3445-5116

Japan Branch Offices Osaka/Okinawa/Fukuoka/Hiroshima/Nagoya/Sendai/Sapporo

R&D/Production Sakura Center/Sapporo Center

## FOR-A Corporation of America Corporate Office/Service Center

11155 Knott Ave., Suite G, H & I, Cypress, CA 90630, U.S.A.

Tel: +1 714-894-3311 Fax: +1 714-894-5399

## **FOR-A Corporation of America Northeast Office**

1360 Clifton Ave., Clifton, NJ 07012, U.S.A. Tel: +1 973-220-8471 Fax: +1 714-894-5399

# **FOR-A Corporation of America Southeast Office**

Tel: +1-305-773-7608

# **FOR-A Corporation of America Support Center**

2400 N.E. Waldo Road, Gainesville, FL 32609, U.S.A. Tel: +1 352-371-1505 Fax: +1 714-894-5399

#### FOR-A Latin America and the Caribbean Miami Office

Tel: +1 657-600-5759

# FOR-A Latin America and the Caribbean Sao Paulo Office

Tel: +55 (0)11-99913-3751

#### FOR-A Europe S.r.l.

Via Volturno, 37, 20861 Brugherio MB, Italy
Tel: +39 039-916-4811 Fax: +39 039-878-140

#### **FOR A UK Limited**

Trident Court, 1 Oakcroft Road Chessington, KT9 1BD, U.K. Tel: +44 (0)20-3044-2935 Fax: +44 (0)20-3044-2936

#### FOR-A Italia S.r.I.

Via Volturno, 37, 20861 Brugherio MB, Italy Tel: +39 039-881-086/103 Fax: +39 039-878-140

#### **FOR-A Corporation of Korea**

1007, 57-5, Yangsan-ro, Yeongdeungpo-gu, Seoul 07271, Korea Tel: +82 (0)2-2637-0761 Fax: +82 (0)2-2637-0760

#### **FOR-A China Limited**

1618 Huateng Building, No. 302, 3 District, Jinsong, Chaoyang, Beijing 100021, China Tel: +86 (0)10-8721-6023 Fax: +86 (0)10-8721-6033

## **FOR-A Middle East Africa Office**

Aurora Tower, Office 1407, Dubai Media City, P.O. Box 502688, Dubai, UAE Tel: +971 (0)4 551 5830 Fax: +971 (0)4 551 5832

# FOR-A India Private Limited. Mumbai Office

2nd Floor, Valecha Chambers, Link Road, Andheri (W), Mumbai 400053, India Tel: +91-(0)22-2673-3623 Fax: +91-(0)22-2639-3415

# FOR-A India Private Limited. Delhi Office

8th floor, World Trade Tower, Sector-16, Noida, Uttar Pradesh 201301, India Tel: +91-(0)12-0423-8674

## **FOR-A South East Asia Office**

Studio 09, Rm. A1, 3/F., Phase 1, Hang Fung Ind. Bldg., 2G Hok Yuen St., Hung Hom, Hong Kong Tel: +852 2110-1352